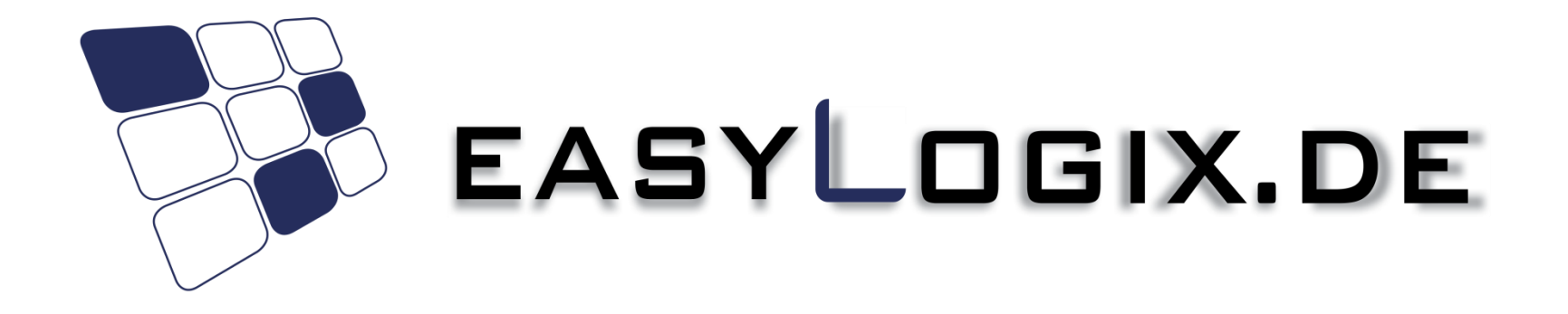

#### PCB-Investigator Scripting

**Schindler & Schill GmbH**

Bruderwöhrdstr. 15b Tel: +49 941 604 889 719 93055 Regensburg Email: info@easyLogix.de Deutschland Web: www.easyLogix.de

#### **How to use PCB-Investigator Script Engine**

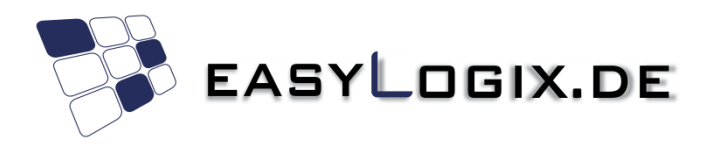

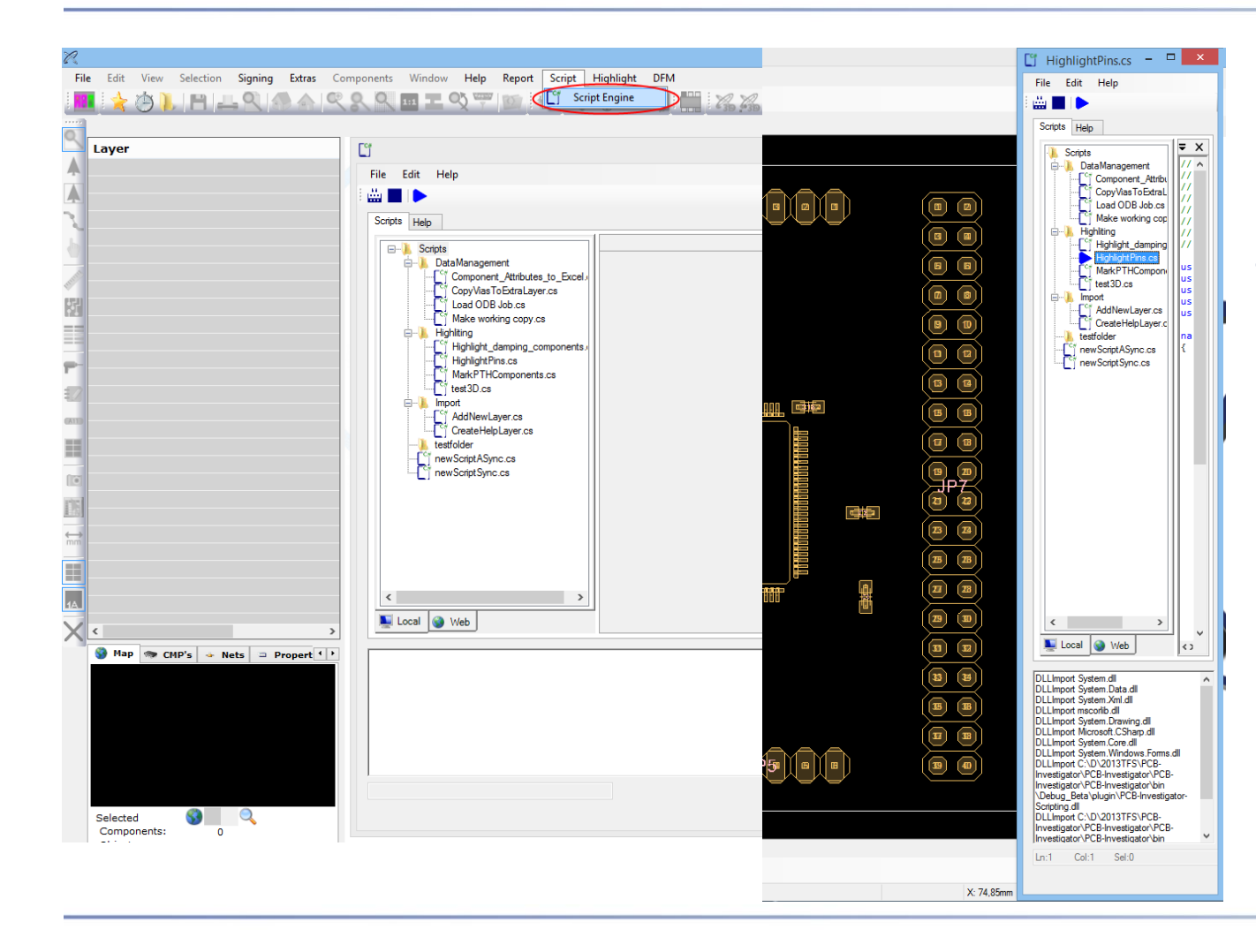

PCB-Investigator scripting engine has his own menu to find it easy.

The window can be resized to use it without code page beside the main window of PCB-Investigator.

## **Create new scripts**

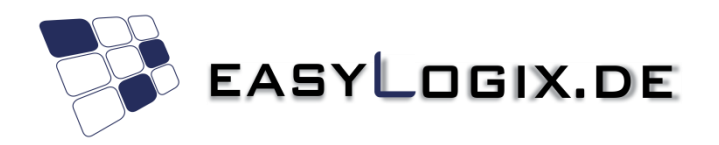

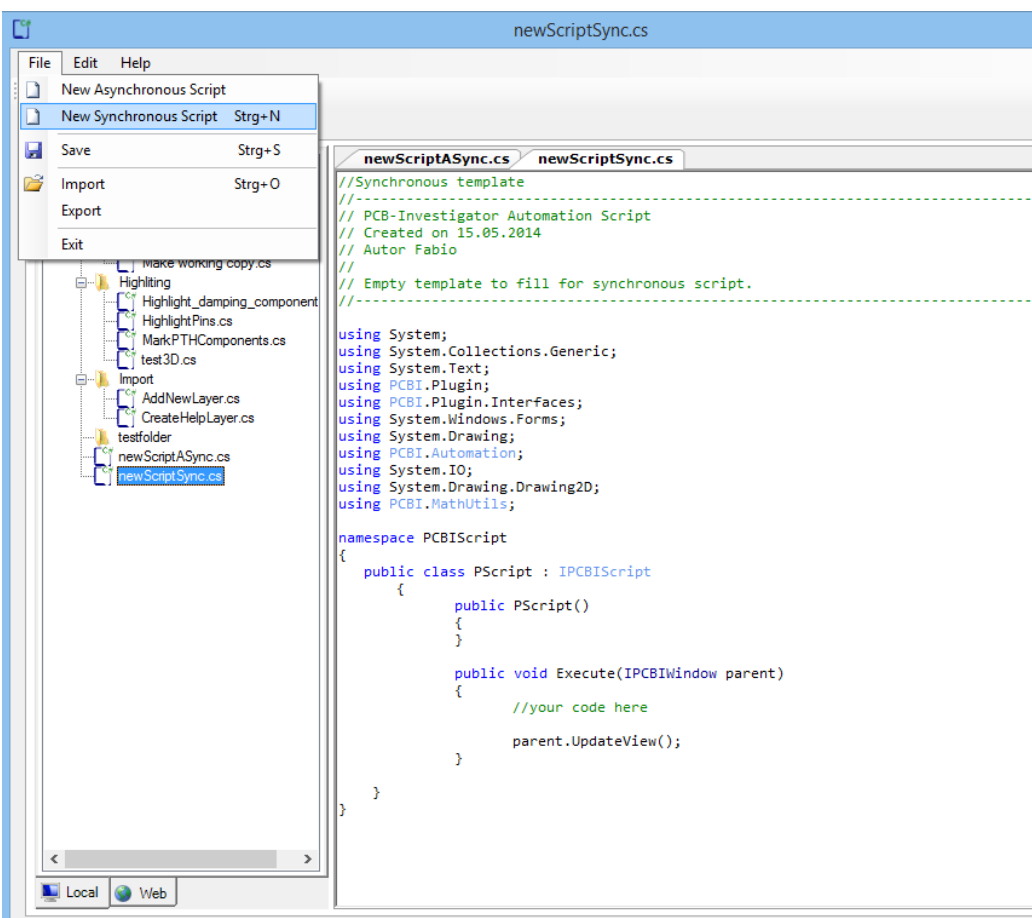

There are empty templates for synchronous or asynchronous scripts.

The standard case is without threading in synchronous state. There you can use all methods of IAutomation interface. For details see:

http://www.pcb[investigator.com/sites/default/files](http://www.pcb-investigator.com/sites/default/files/documents/InterfaceDocumentation/Index.html) /documents/InterfaceDocumentati on/Index.html

Or examples: http://www.pcb[investigator.com/de/plugins/pcbi](http://www.pcb-investigator.com/de/plugins/pcbi-scripting)scripting

### **Examples for download**

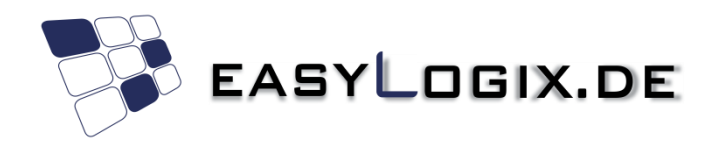

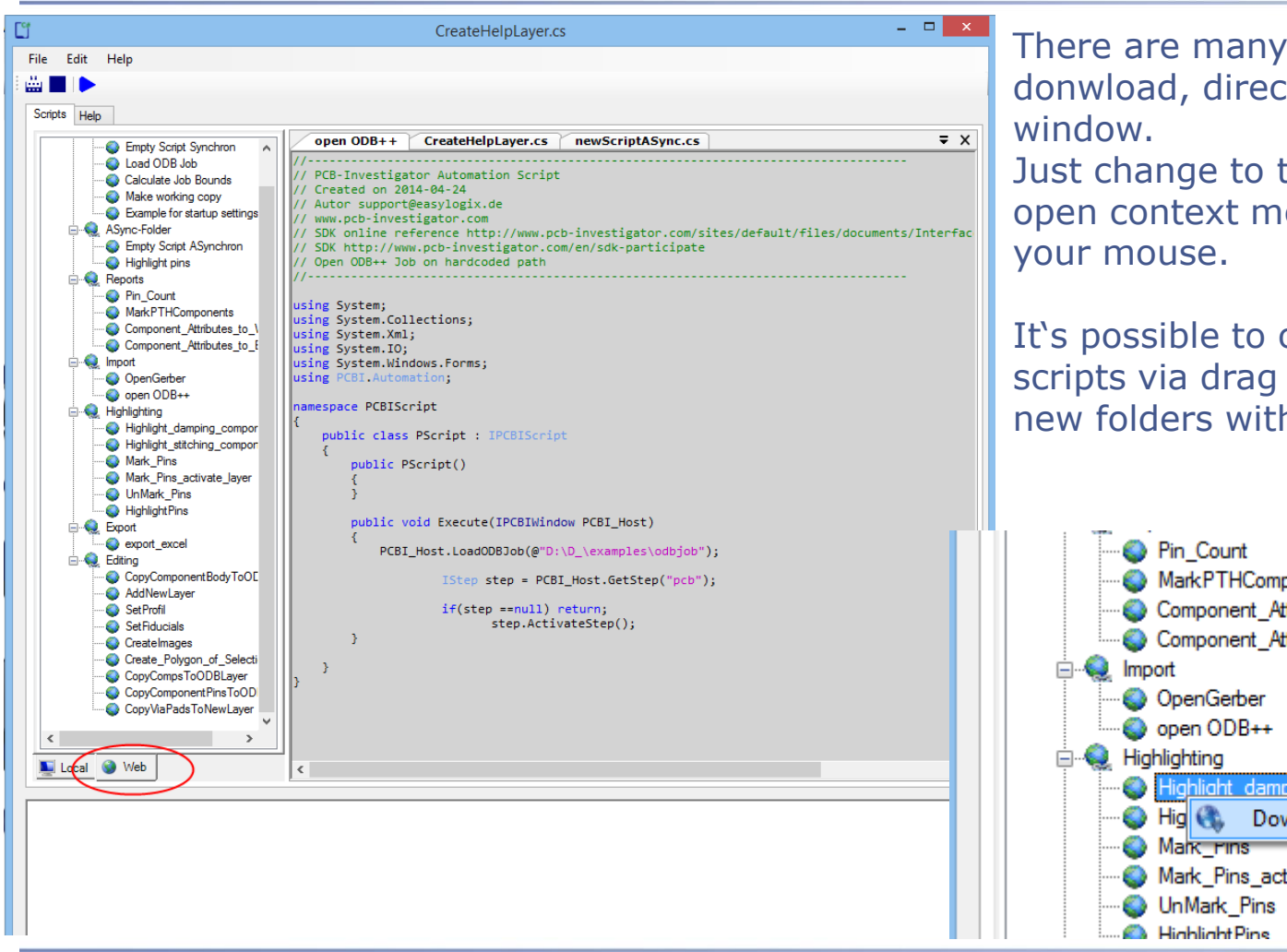

example scripts for t in the scripting

the web tab and enu by right click of

order your local and drop or create h context menu.

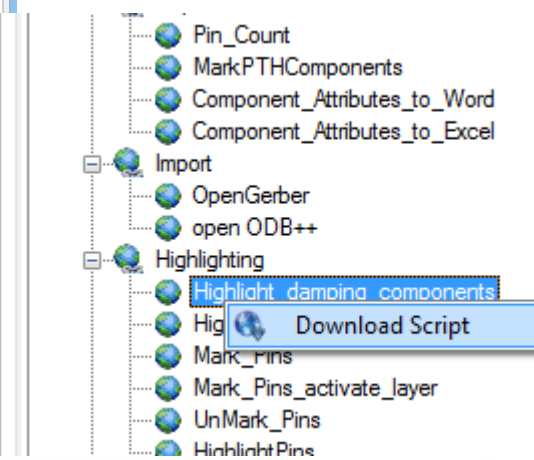

## **Online help**

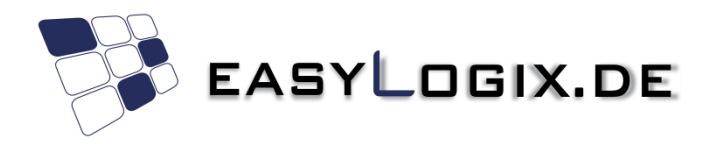

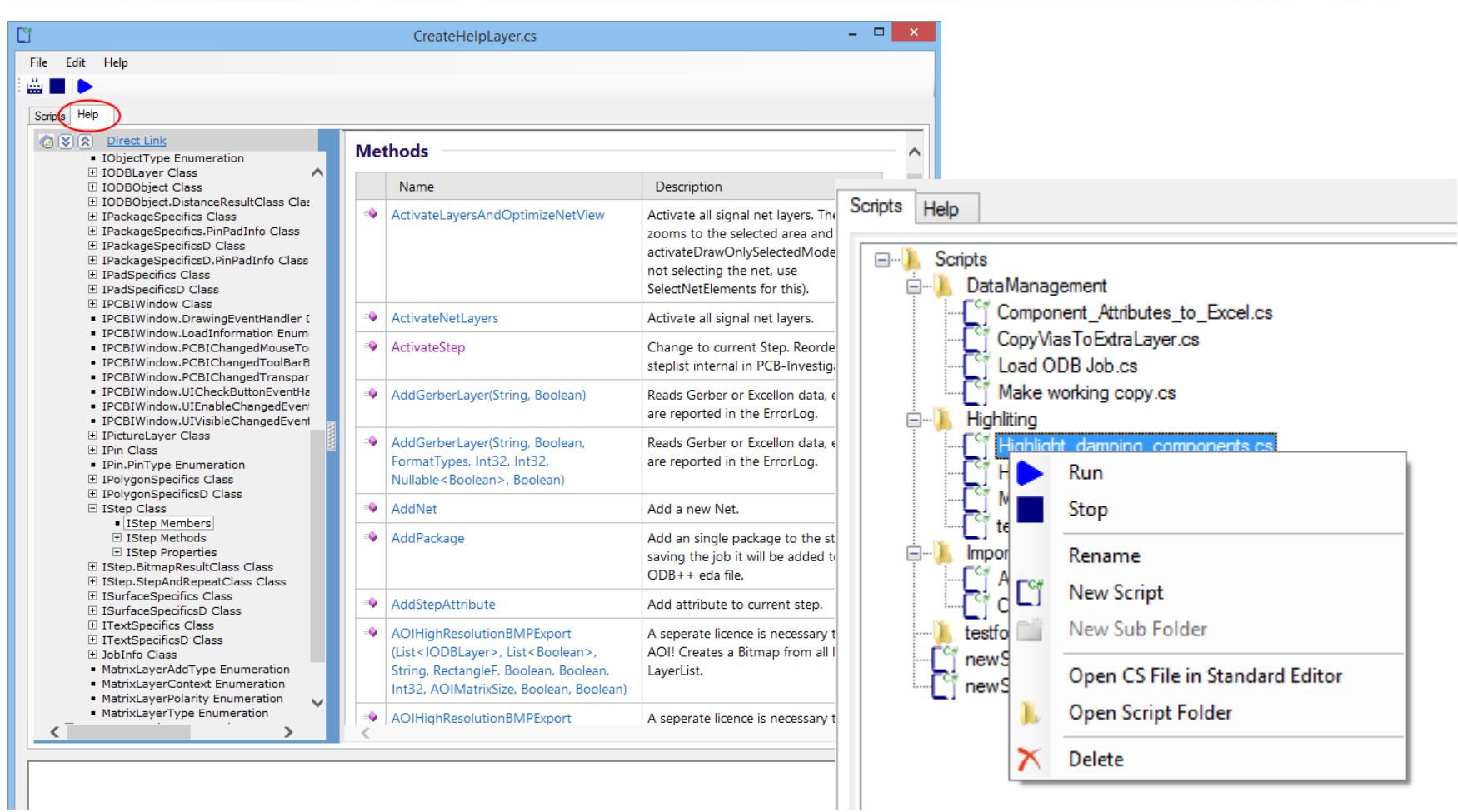

#### **Use extra Threads**

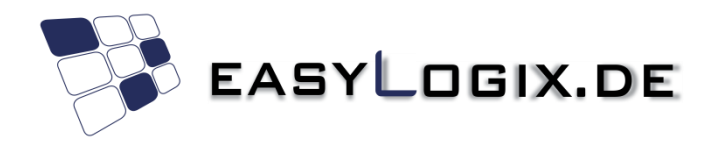

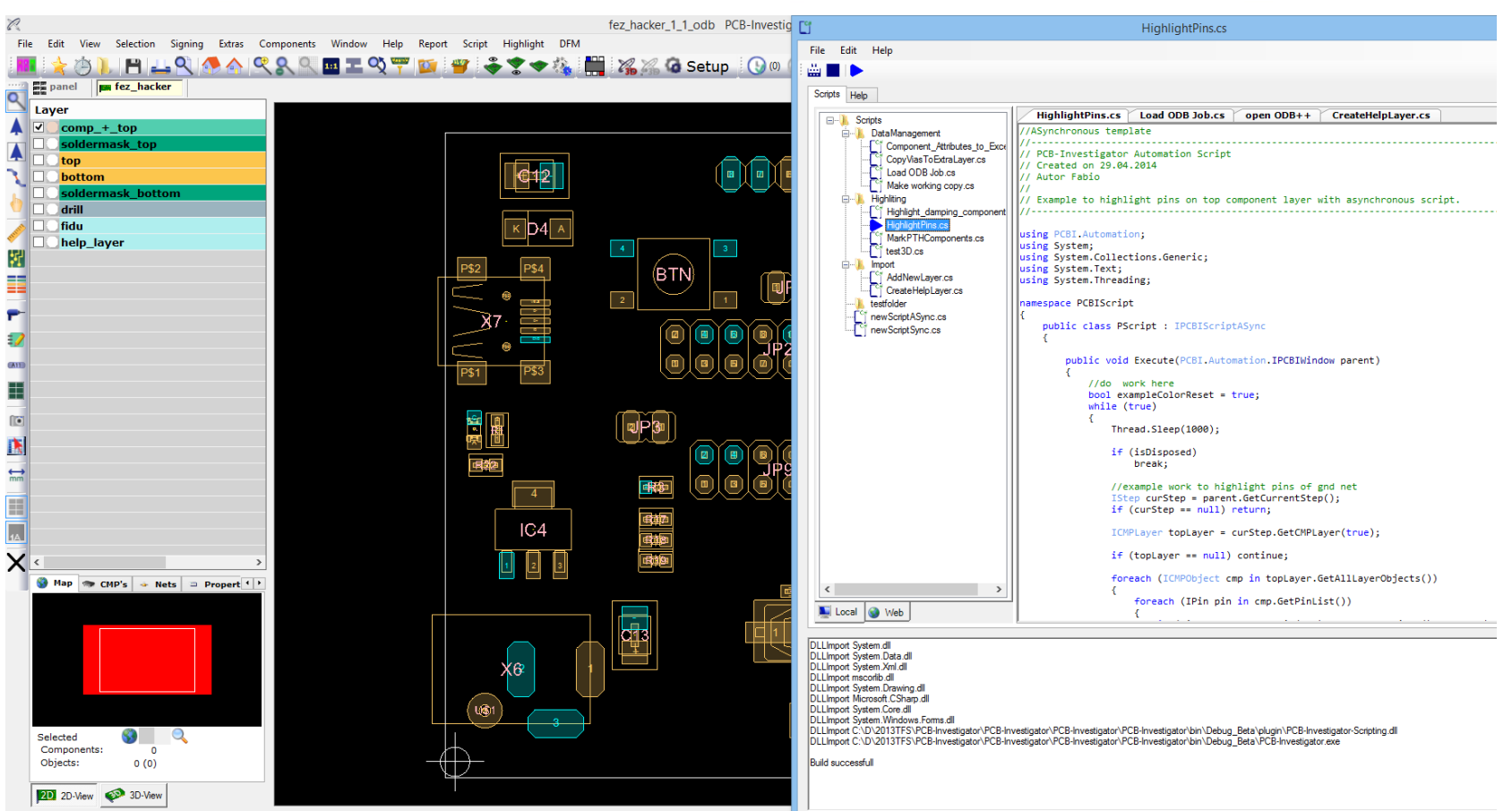

With extra threads it is possible to run processes in the background.

## **Import of dlls**

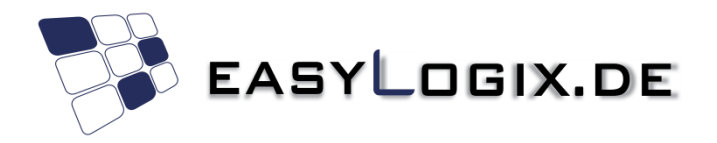

using System.Collections; using System.Xml; using System.IO; using System.Windows.Forms; using PCBI.Automation;

// DLLImport C:\Program Files (x86)\EasyLogix\PCB-Investigator-Beta\PlugIn\PCBI-3D-View.dll;

namespace PCBIScript

By using the comment // DLLImport fullpath

The compile know you whant to integrate a library from outside and put references to the script. Just check the output area on the bottom of the window.

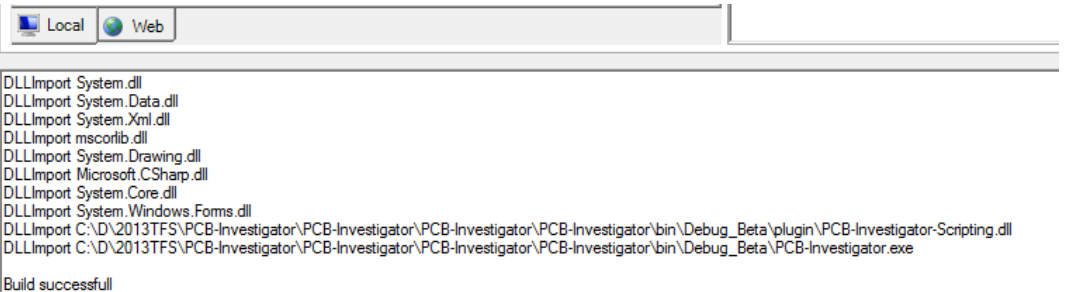

# **Information**

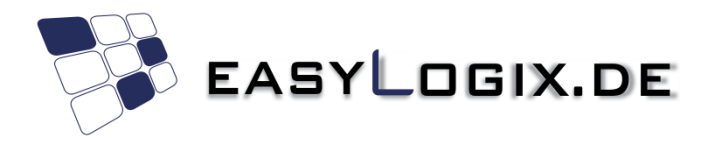

Further information online:

<http://www.pcb-investigator.com/de/plugins/pcbi-scripting>

http://www.pcb[investigator.com/sites/default/files/documents/InterfaceDocumentation/I](http://www.pcb-investigator.com/sites/default/files/documents/InterfaceDocumentation/Index.html) ndex.html

<http://www.pcb-investigator.com/de/forum/sdk-samples>

You can also contact us directly for support and detail information:

<mailto:support@easylogix.de>